# allennlp-optuna

himkt

May 09, 2021

# **CONTENTS:**

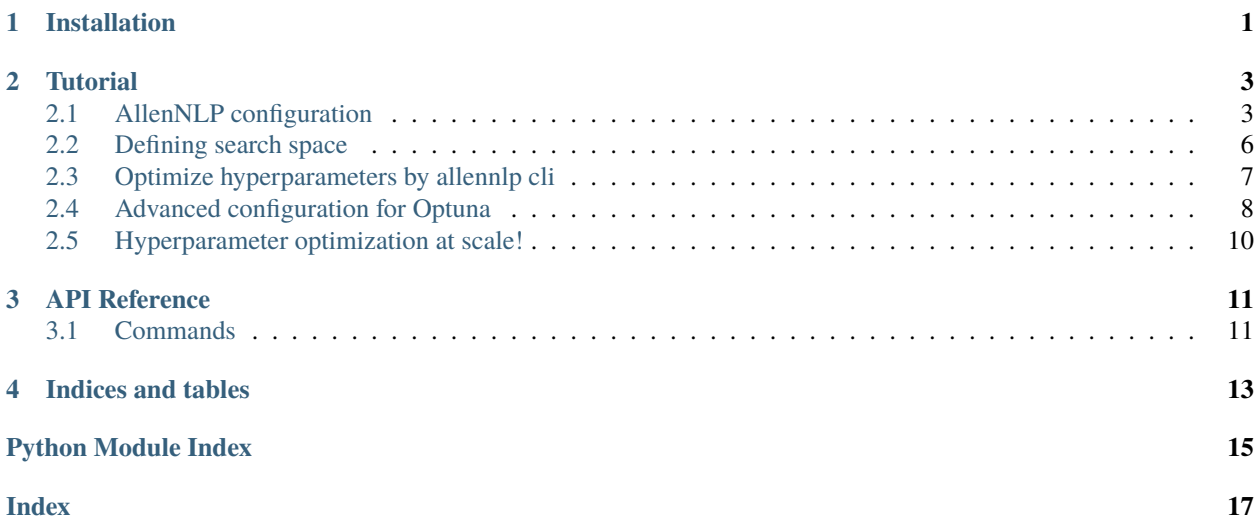

#### **ONE**

### **INSTALLATION**

<span id="page-4-0"></span>You can install allennlp-optuna by pip.

pip install allennlp-optuna

Then you have to create .allennlp\_plugins.

echo 'allennlp\_optuna' >> .allennlp\_plugins

You can check if allennlp-optuna is successfully installed by running allennlp --help.

```
usage: allennlp [-h] [--version] ...
Run AllenNLP
optional arguments:
-h, --help show this help message and exit
--version show program's version number and exit
Commands:
   best-params Export best hyperparameters.
   evaluate Evaluate the specified model + dataset.
   find-lr Find a learning rate range.
   predict Use a trained model to make predictions.
   print-results
              Print results from allennlp serialization directories to the console.
   retrain Train a model.
   test-install
               Test AllenNLP installation.
   train Train a model.
   tune Train a model.
```
Can you see best-params, retrain, and tune in the help? If so, congratulations! You have installed allennlp-optuna.

### **TWO**

# **TUTORIAL**

# <span id="page-6-1"></span><span id="page-6-0"></span>**2.1 AllenNLP configuration**

#### **2.1.1 Original configuration**

Here is the example of AllenNLP configuration.

• imdb.jsonnet

```
local batch_size = 64;
local cuda_device = -1;
local num_epochs = 15;
local seed = 42;
local embedding_dim = 32;
local dropout = 0.5;
local lr = 1e-3;local max_filter_size = 5;
local num_filters = 32;
local output_dim = 64;
local ngram_filter_sizes = std.range(2, max_filter_size);
{
 numpy_seed: seed,
 pytorch_seed: seed,
 random_seed: seed,
 dataset_reader: {
   lazy: false,
    type: 'text_classification_json',
    tokenizer: {
      type: 'spacy',
    },
    token_indexers: {
      tokens: {
        type: 'single_id',
        lowercase_tokens: true,
      },
    },
  },
  datasets_for_vocab_creation: ['train'],
```

```
(continued from previous page)
```

```
train_data_path: 'https://s3-us-west-2.amazonaws.com/allennlp/datasets/imdb/train.jsonl
˓→',
 validation_data_path: 'https://s3-us-west-2.amazonaws.com/allennlp/datasets/imdb/dev.
\rightarrowjsonl',
 model: {
    type: 'basic_classifier',
    text_field_embedder: {
      token_embedders: {
        tokens: {
          embedding_dim: embedding_dim,
        },
      },
    },
    seq2vec_encoder: {
      type: 'cnn',
      embedding_dim: embedding_dim,
      ngram_filter_sizes: ngram_filter_sizes,
      num_filters: num_filters,
      output_dim: output_dim,
    },
    dropout: dropout,
  },
 data_loader: {
    shuffle: true,
    batch_size: batch_size,
  },
  trainer: {
    cuda_device: cuda_device,
    num_epochs: num_epochs,
    optimizer: {
      lr: lr,
      type: 'sgd',
    },
    validation_metric: '+accuracy',
  },
}
```
#### **2.1.2 Setup for allennlp-optuna**

You have to change values of hyperparameter that you want to optimize. For example, if you want to optimize a dimensionality of word embedding, a change should be following:

```
< local embedding_dim = 32;
- -> local embedding_dim = std.parseInt(std.extVar('embedding_dim'));
```
The sample configuration looks like following:

```
• imdb_optuna.jsonnet
```

```
local batch_size = 64;
local cuda_device = -1;
```

```
local num_epochs = 15;
local seed = 42;
local embedding_dim = std.parseInt(std.extVar('embedding_dim'));
local dropout = std.parseJson(std.extVar('dropout'));
local lr = std.parseJson(std.extVar('lr'));
local max_filter_size = std.parseInt(std.extVar('max_filter_size'));
local num_filters = std.parseInt(std.extVar('num_filters'));
local output_dim = std.parseInt(std.extVar('output_dim'));
local ngram_filter_sizes = std.range(2, max_filter_size);
{
  numpy_seed: seed,
  pytorch_seed: seed,
  random_seed: seed,
  dataset_reader: {
    lazy: false,
    type: 'text_classification_json',
    tokenizer: {
      type: 'spacy',
    },
    token_indexers: {
      tokens: {
        type: 'single_id',
        lowercase_tokens: true,
      },
    },
  },
  datasets_for_vocab_creation: ['train'],
  train_data_path: 'https://s3-us-west-2.amazonaws.com/allennlp/datasets/imdb/train.jsonl
˓→',
  validation_data_path: 'https://s3-us-west-2.amazonaws.com/allennlp/datasets/imdb/dev.
˓→jsonl',
 model: {
    type: 'basic_classifier',
    text_field_embedder: {
      token_embedders: {
        tokens: {
          embedding_dim: embedding_dim,
        },
      },
    },
    seq2vec_encoder: {
      type: 'cnn',
      embedding_dim: embedding_dim,
      ngram_filter_sizes: ngram_filter_sizes,
      num_filters: num_filters,
      output_dim: output_dim,
    },
    dropout: dropout,
  },
  data_loader: {
```

```
shuffle: true,
    batch_size: batch_size,
  },
  trainer: {
    cuda_device: cuda_device,
    num_epochs: num_epochs,
    optimizer: {
      lr: lr,
      type: 'sgd',
    },
    validation_metric: '+accuracy',
  },
}
```
Well done, you have completed the setup AllenNLP configuration for allennlp-optuna.

### <span id="page-9-0"></span>**2.2 Defining search space**

Next, it's time to define a search space for hyperparameter. A search space is represented as JSON element. For example, a search space for embedding dimensionality looks like following:

```
{
  "type": "int",
  "attributes": {
    "name": "embedding_dim",
    "low": 64,
    "high": 128
  }
}
```
type should be int, float, or categorical. attributes is arguments that Optuna takes. name is a name of hyperparameter. low and high are the range of a parameter. For categorical distribution, choices is available. For more information about attributes, please see the [Optuna API reference](https://optuna.readthedocs.io/en/stable/reference/generated/optuna.trial.Trial.html#optuna.trial.Trial) (suggest\_float, suggest\_int, and suggest\_categorical).

The entire example of AllenNLP configuration for allennlp-optuna is following:

• hparams.json

```
\Gamma{
    "type": "int",
    "attributes": {
      "name": "embedding_dim",
      "low": 64,
      "high": 128
    }
  },
  {
    "type": "int",
    "attributes": {
      "name": "max_filter_size",
```

```
"low": 2,
      "high": 5
    }
  },
  {
    "type": "int",
    "attributes": {
      "name": "num_filters",
      "low": 64,
      "high": 256
    }
  },
  {
    "type": "int",
    "attributes": {
      "name": "output_dim",
      "low": 64,
      "high": 256
    }
  },
  {
    "type": "float",
    "attributes": {
      "name": "dropout",
      "low": 0.0,
      "high": 0.5
    }
  },
  {
    "type": "float",
    "attributes": {
      "name": "lr",
      "low": 5e-3,
      "high": 5e-1,
      "log": true
    }
  }
]
```
# <span id="page-10-0"></span>**2.3 Optimize hyperparameters by allennlp cli**

#### **2.3.1 Optimize**

You can optimize hyperparameters by:

```
allennlp tune \
   imdb_optuna.jsonnet \
   hparams.json \
   --serialization-dir result \
   --study-name test
```
#### **2.3.2 Get best hyperparameters**

allennlp best-params \ --study-name test

#### **2.3.3 Retrain a model with optimized hyperparameters**

```
allennlp retrain \
   imdb_optuna.jsonnet \
   --serialization-dir retrain_result \
   --study-name test
```
### <span id="page-11-0"></span>**2.4 Advanced configuration for Optuna**

You can choose a pruner/sample implemented in Optuna. To specify a pruner/sampler, create a JSON config file.

• optuna.json

```
{
  "pruner": {
    "type": "HyperbandPruner",
    "attributes": {
      "min_resource": 1,
      "reduction_factor": 5
    }
  },
  "sampler": {
    "type": "TPESampler",
    "attributes": {
      "n_startup_trials": 5
    }
  }
}
```
Next, we have to add *optuna\_pruner* to *epoch\_callbacks*.

• imdb\_optuna\_with\_pruning.jsonnet

```
local batch_size = 64;
local cuda_device = 0;
local num_epochs = 15;
local seed = 42;
local embedding_dim = std.parseInt(std.extVar('embedding_dim'));
local dropout = std.parseJson(std.extVar('dropout'));
local lr = std.parseJson(std.extVar('lr'));
local max_filter_size = std.parseInt(std.extVar('max_filter_size'));
local num_filters = std.parseInt(std.extVar('num_filters'));
local output_dim = std.parseInt(std.extVar('output_dim'));
local ngram_filter_sizes = std.range(2, max_filter_size);
```

```
{
 numpy_seed: seed,
 pytorch_seed: seed,
 random_seed: seed,
 dataset_reader: {
    lazy: false,
    type: 'text_classification_json',
    tokenizer: {
      type: 'spacy',
    },
    token_indexers: {
      tokens: {
        type: 'single_id',
        lowercase_tokens: true,
     },
    },
 },
 train_data_path: 'https://s3-us-west-2.amazonaws.com/allennlp/datasets/imdb/train.jsonl
˓→',
 validation_data_path: 'https://s3-us-west-2.amazonaws.com/allennlp/datasets/imdb/dev.
\rightarrowjsonl',
 model: {
    type: 'basic_classifier',
    text_field_embedder: {
      token_embedders: {
        tokens: {
          embedding_dim: embedding_dim,
        },
     },
    },
    seq2vec_encoder: {
      type: 'cnn',
      embedding_dim: embedding_dim,
      ngram_filter_sizes: ngram_filter_sizes,
      num_filters: num_filters,
      output_dim: output_dim,
    },
    dropout: dropout,
  },
 data_loader: {
    shuffle: true,
    batch_size: batch_size,
  },
 trainer: {
    cuda_device: cuda_device,
    // NOTE add `optuna_pruner` here!
    epoch_callbacks: [
      {
        type: 'optuna_pruner',
      }
    ],
```
}

(continued from previous page)

```
num_epochs: num_epochs,
 optimizer: {
    lr: lr,
    type: 'sgd',
  },
  validation_metric: '+accuracy',
},
```
Finally, you can run optimization with pruning:

```
allennlp tune \
   imdb_optuna_with_pruning.jsonnet \
   hparams.json \
    --optuna-param-path optuna.json \
    --serialization-dir result/hpo \
    --study-name test-with-pruning
```
# <span id="page-13-0"></span>**2.5 Hyperparameter optimization at scale!**

you can run optimizations in parallel. You can easily run distributed optimization by adding an option *–skip-if-exists* to *allennlp tune* command.

```
allennlp tune \
   imdb_optuna.jsonnet \
   hparams.json \
   --optuna-param-path optuna.json \
   --serialization-dir result \
   --study-name test \
   --skip-if-exists
```
allennlp-optuna uses SQLite as a default storage for storing results. You can easily run distributed optimization **over machines** by using MySQL or PostgreSQL as a storage.

For example, if you want to use MySQL as a storage, the command should be like following:

```
allennlp tune \
   imdb_optuna.jsonnet \
   hparams.json \
   --optuna-param-path optuna.json \
   --serialization-dir result/distributed \
   --study-name test \
   --storage mysql://<user_name>:<passwd>@<db_host>/<db_name> \
   --skip-if-exists
```
You can run the above command on each machine to run multi-node distributed optimization.

If you want to know about a mechanism of Optuna distributed optimization, please see the official documentation: [https://optuna.readthedocs.io/en/stable/tutorial/004\\_distributed.html](https://optuna.readthedocs.io/en/stable/tutorial/004_distributed.html)

### **THREE**

# **API REFERENCE**

### <span id="page-14-5"></span><span id="page-14-1"></span><span id="page-14-0"></span>**3.1 Commands**

#### <span id="page-14-2"></span>**3.1.1 Best hyperparameter utilities**

allennlp\_optuna.commands.best\_params.fetch\_best\_params() allennlp\_optuna.commands.best\_params.show\_best\_params() class allennlp\_optuna.commands.best\_params.BestParam

#### <span id="page-14-3"></span>**3.1.2 Retraining model interface**

allennlp\_optuna.commands.retrain.train\_model\_from\_args\_with\_optuna()

class allennlp\_optuna.commands.retrain.Retrain Retraining a model.

#### <span id="page-14-4"></span>**3.1.3 Optimization interface**

allennlp\_optuna.commands.tune.tune()

class allennlp\_optuna.commands.tune.Tune

# **FOUR**

# **INDICES AND TABLES**

- <span id="page-16-0"></span>• genindex
- modindex
- search

# **PYTHON MODULE INDEX**

<span id="page-18-0"></span>a

allennlp\_optuna.commands, [11](#page-14-1) allennlp\_optuna.commands.best\_params, [11](#page-14-2) allennlp\_optuna.commands.retrain, [11](#page-14-3) allennlp\_optuna.commands.tune, [11](#page-14-4)

#### **INDEX**

### <span id="page-20-0"></span>A

allennlp\_optuna.commands module, [11](#page-14-5) allennlp\_optuna.commands.best\_params module, [11](#page-14-5) allennlp\_optuna.commands.retrain module, [11](#page-14-5) allennlp\_optuna.commands.tune module, [11](#page-14-5)

# B

BestParam (*class in allennlp\_optuna.commands.best\_params*), [11](#page-14-5)

## F

fetch\_best\_params() (*in module allennlp\_optuna.commands.best\_params*), [11](#page-14-5)

### M

module allennlp\_optuna.commands, [11](#page-14-5) allennlp\_optuna.commands.best\_params, [11](#page-14-5) allennlp\_optuna.commands.retrain, [11](#page-14-5) allennlp\_optuna.commands.tune, [11](#page-14-5)

# R

Retrain (*class in allennlp\_optuna.commands.retrain*), [11](#page-14-5)

# S

show\_best\_params() (*in module allennlp\_optuna.commands.best\_params*), [11](#page-14-5)

# T

train\_model\_from\_args\_with\_optuna() (*in module allennlp\_optuna.commands.retrain*), [11](#page-14-5) Tune (*class in allennlp\_optuna.commands.tune*), [11](#page-14-5) tune() (*in module allennlp\_optuna.commands.tune*), [11](#page-14-5)